# Campus Labs/Anthology Outcomes User Training Module

Please contact us at the Assessment Office if you need support or have questions: <u>assessmentoffice@csusb.edu</u>

# Logging into Outcomes

### Log into My Coyote

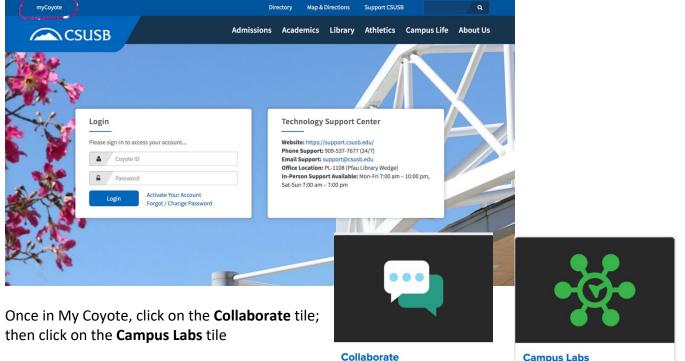

Finally, click on Rubrics

### Zoom Video Conferencing, Google Drive, Qualtrics Surveys, Yammer and more

#### Campus Labs Tools for reporting, assessment, and accreditation for courses, programs,

departments, and admin units.

# campuslabs •g•

California State University - San Bernardino

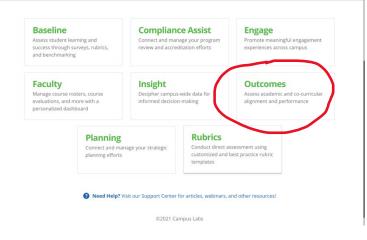

The **Outcomes** tool is intended for both academic and co-curricular settings. Outcomes has the tools to determine the extent to which student experiences are designed to maximize student success. This tool allows users to connect to rubric data, measure outcomes at each level of the institution, compare results over multiple terms, and incorporate evidence into actionable plans. If you are unfamiliar with assessing learning outcomes in higher education, check out the webinar, <u>Assessing Learning Outcomes</u>. The video is about 52 minutes in length. For any questions or additional assistance, please contact the Assessment Office at <u>AssessmentOffice@csusb.edu</u>. Please contact your supervisor, department head, or assessment coordinator if you are denied access to Outcomes. If you are not sure who to contact, please send a message to the Assessment Office in the Division of Academic Affairs at <u>assessmentoffice@csusb.edu</u>.

### **Overview and Introduction**

It's time to get started in your Outcomes site! This collection of material will introduce you to the Outcomes site structure and the various methods to navigate the site.

| Торіс                             | Resource    |
|-----------------------------------|-------------|
| Outcomes Overview                 | Short Video |
| Navigating Your Outcomes Platform | Article     |
| Navigating Academic Years         | Article     |
| Total Time                        | 20 minutes  |

**Follow up:** Log into your Outcomes platform. Navigate to the various areas. Click around and become familiar with the platform.

## Creating Outcomes, Assessments, and Entering Results

This collection of material will introduce users to the three Outcomes templates. In the Outcomes platform, users can write learning outcomes, document the assessment process, and enter the assessment results. Each one of these action steps has a corresponding template where the information can be entered. You will learn how access and compete each template.

| Торіс                                      | Resource       |
|--------------------------------------------|----------------|
| Filling Out Templates                      | Article Video  |
| Adding Learning Outcomes                   | Article, Video |
| Copying Outcomes                           | Article        |
| Remove a Learning Outcome                  | Article, Video |
| Sorting Outcomes                           | Article        |
| Adding Assessment to Outcomes              | Article, Video |
| Multiple Assessments of a Learning Outcome | Article        |
| Adding Attachments to an Assessment        | Article,       |
| Entering Assessment Results                | Article, Video |
| Entering Total Achievement Levels          | Article, Video |
| Entering Individuals Student Scores        | Article, Video |
| Entering Campus Labs Rubrics               | Article, Video |
| Creating and Using Thresholds              | Article, Video |
| Total Time                                 | 1.5 hours      |

**Follow up**: Write several overarching outcomes into your platform. We suggest starting with PLO's. The next module will show you how to request assessments from other organizations, courses, and sections. But, the first step is to have some learning outcomes in the platform that will need to be assessed. When doing this, it is helpful to have a document of the learning outcomes open on your computer. You can copy and paste the statements directly into Outcomes.

# Connections

It's time to create your assessment framework and data aggregation system! This training looks to introduce you to the concept of connections, what purpose they serve, the types of connections that can be made, and how to set them. Connections are the process of requesting assessment and data from various sources to create aggregate and comparative reports. Connections will serve as the data conduit to create your data visualizations.

| Торіс                            | Resource       |
|----------------------------------|----------------|
| Creating Assigned Connections    | Article, Video |
| Creating Related Connections     | Article, Video |
| Connect Units Up                 | Article, Video |
| Assignment Chains                | Article, Video |
| Connections in Academic Programs | Article, Video |
| Deleting Connections             | Article        |
| Editing Connections              | Article        |
| Total Time                       | 2 Hours        |

**Follow up:** Create Connections! However, before doing so, it is recommended you look over your assessment framework and figure to before hand where all outcomes need to be written, what types of connections you will making, and where. It is also suggested that after you complete a few connections, go back in and delete them, edit them, and re-create them. Try to use the total functionality of the tool in this learning phase. After learning about Connections, you should now have the ability to build your assessment framework in the platform.

### **Data Visualizations and Reports**

This collection of material will introduce users to the various data visualizations and reporting features in Outcomes. You will be given an in-depth introduction and analysis to all of the data visualizations you will eventually create.

| Торіс                                | Resource       |
|--------------------------------------|----------------|
| Curriculum Map                       | Article, Video |
| Bloom's Aggregate Taxonomy Report    | Article, Video |
| Bloom's Taxonomy Individual Analysis | Article        |
| Various Aggregate Data               | Article        |
| Structure of your Outcomes Data      | Article        |
| Aggregation of Data                  | Article        |
| Total Time                           | 1 Hour         |

**Follow up:** Now that you are familiar with numerous data visualizations that Outcomes can produce, think about what data your institution is looking for. Try to think where it will appear in your Outcomes Platform and in what format. Write these down and keep them in mind when learning about the rest of the platform and its functionalities.